## Procedimiento para la actualización de la Base de Datos-Oracle

1. Dar Clic en el archivo de actualización, se mostrará la siguiente ventana, dar clic en guardar.

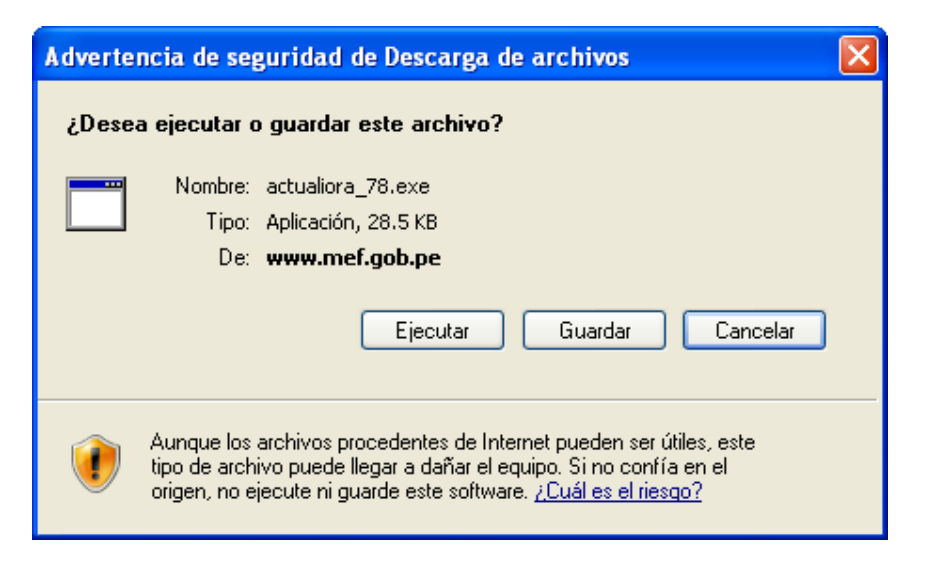

2. Guardar el archivo en una ruta que seleccione, en el ejemplo:

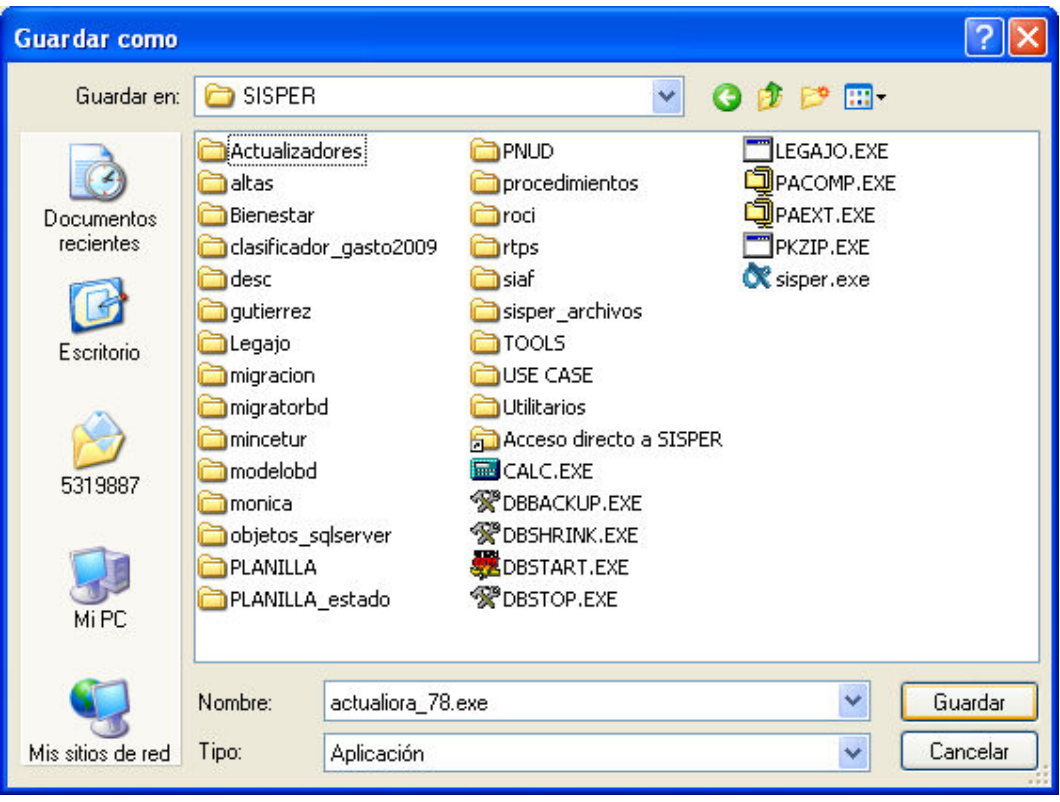

3. Ir a la dirección en la que guardo el archivo, en el ejemplo c:\sisper, y dar doble clic, se mostrará la siguiente ventana, dar clic en ejecutar:

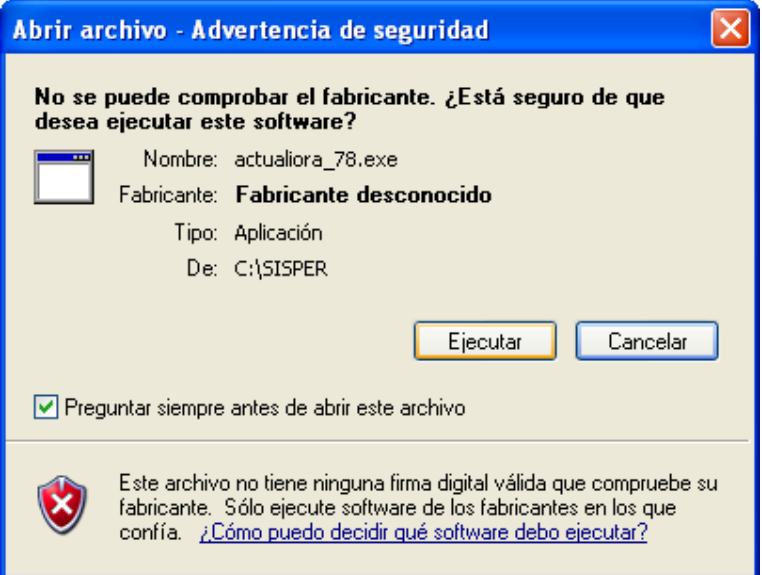

4. Se mostrará una ventana con el mensaje de la fecha del actualizador a ejecutar. Le da clic en aceptar

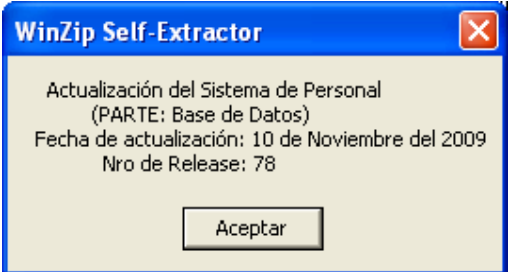

5. Dar clic en aceptar en la ventana que se muestra.

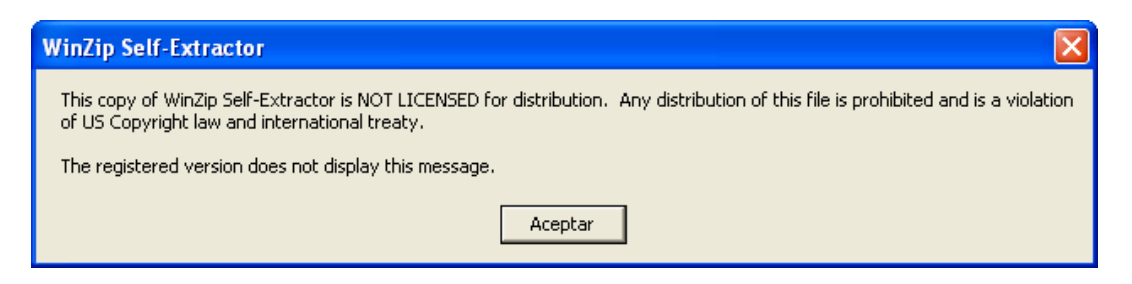

6. Por defecto el actualizador se guardará en la carpeta C:\SISPER, por ejemplo: actualiora\_78.txt.

7. Para finalizar el administrador de la base de datos, debe ejecutar las sentencias contenidas en el actualizador en el orden en que se encuentren.